[linux](http://intrusos.info/doku.php?id=tag:linux&do=showtag&tag=linux), [escritorio](http://intrusos.info/doku.php?id=tag:escritorio&do=showtag&tag=escritorio), [remoto](http://intrusos.info/doku.php?id=tag:remoto&do=showtag&tag=remoto), [remote](http://intrusos.info/doku.php?id=tag:remote&do=showtag&tag=remote), [desktop](http://intrusos.info/doku.php?id=tag:desktop&do=showtag&tag=desktop)

## **Acceso Remoto al Escritorio**

Para conectarnos en remoto a un escritorio de linux necesitamos tener instalado al menos unos de estos programas; vino, vinagre o xrdp. Por defecto vino suele venir ya instalado por defecto en muchas distribuciones.

En caso de querer instalar dichos paquetes ejecutamos

sudo apt-get install vino xrdp

Para configurar las opciones de vino ejecutamos **vino-preferences**

Si intentamos conectarnos desde una máquina con windows al equipo puede que nos de un error del tipo **no security types supported**. Para solucionarlo debemos de usar un programa cliente que sea compatible con encriptacion, o deshabilitar la encriptacion en el servidor Vino.

Para deshabilitar la encriptación ejecutamos

gsettings set org.gnome.Vino require-encryption false

Para verificar el cambio

gsettings list-recursively org.gnome.Vino

Tambien podemos instalarnos el editor gráfico del gnome

```
sudo apt-get install dconf-editor
```
. Ejecutarlo llamando a **dconf-editor** y cambiar el parámetro que se encuentra en la ruta org→gnome→desktop→remote-access y cambiamos el valor de la opción **requiere-encryption**

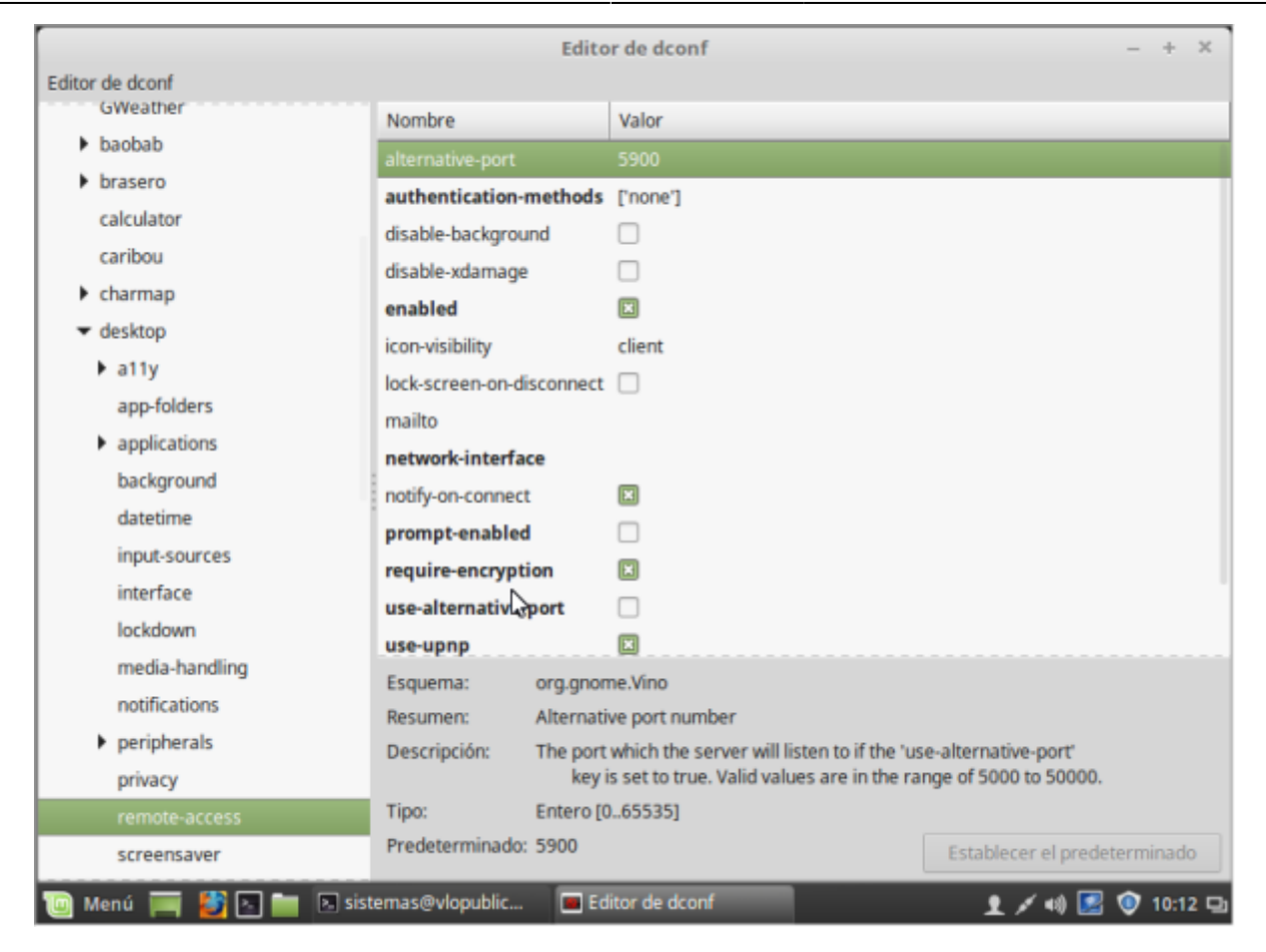

## From: <http://intrusos.info/> - **LCWIKI**

Permanent link: **<http://intrusos.info/doku.php?id=linux:accesoremoto>**

Last update: **2023/01/18 14:10**

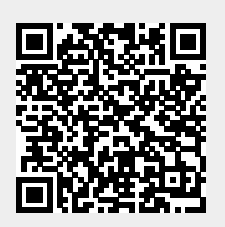